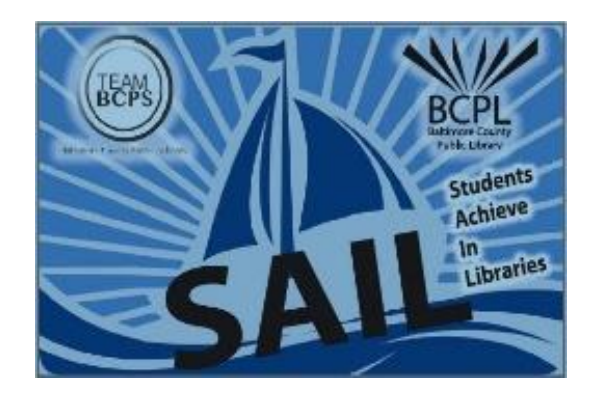

## **BCPS WiFi and BCPS One at BCPL Branches**

Instructions for BCPS Teachers and Students

## **Accessing the BCPS WiFi network at BCPL branches:**

- 1. View available WiFi networks on your WiFi-enabled device.
- 2. Connect to the **BCPS Secure** network.
	- If you are using your BCPS-issued HP device, you should be connected immediately.
	- If you are using a personal WiFi device, you will be prompted to input your BCPS Username and Password.
- 3. On a BCPS-issued HP device, you will have access to files on your Home drive (H:) and Shared drives under This PC.
- 4. When you access BCPS-licensed Digital Content while connected to BCPS Secure WiFi at the BCPL branch, you will NOT be prompted for remote-access usernames/passwords for each database (as you would be outside the network).

## **Accessing BCPS One at BCPL branches:**

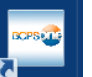

1. If using a BCPS-issued HP device, use the BCPS One icon  $\frac{1}{\sqrt{2}}$  and your desktop to access the learning management system. If you are using your own device, access BCPS One by typing the UR[L http://bcpsone.bcps.org](http://bcpsone.bcps.org/) into your internet browser. (Please note that most of the BCPS Digital Content and Databases work best in the Chrome Browser; open the Chrome browser, then go to BCPS One).

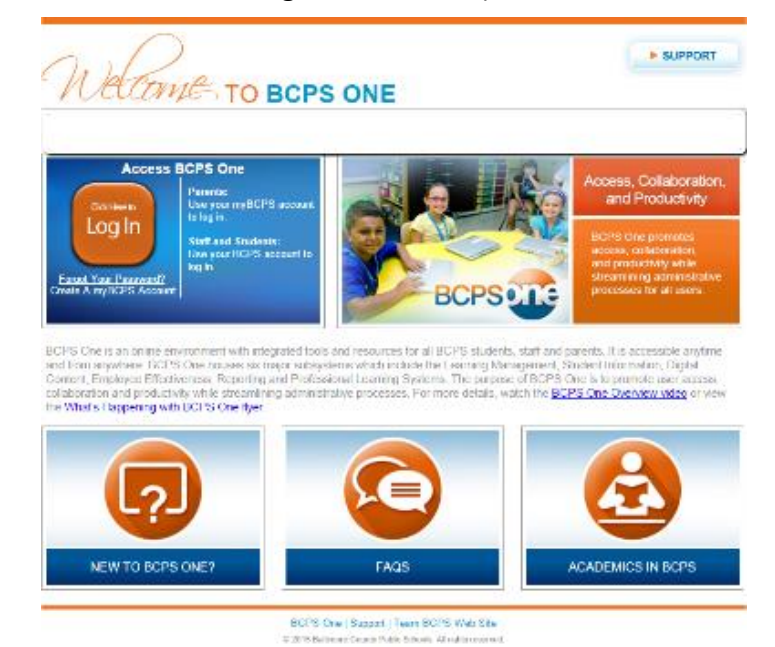

2. Type in your BCPS Username and Password. The Welcome screen will appear with your user type (Teacher, Student, Support Staff, etc.)

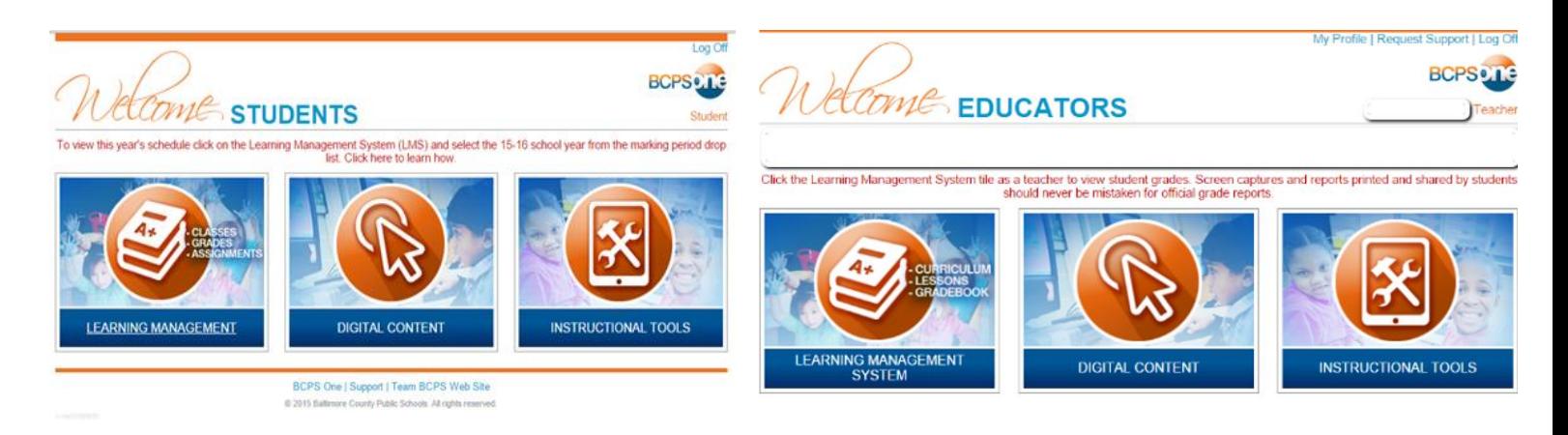

- 3. To access the BCPS Digital Content and Databases, select Digital Content.
- 4. When using the BCPS Secure Wifi, you will be able to access the Digital Content and Databases without the remote access passwords.

## **Please note:**

- If you are using a BCPL wired computer in the library, you will need the remote database passwords handout from your school library media specialist.
- If accessing Destiny or SAFARI Montage, you will need to log in using your BCPS Username and Password. You will also be required to select your school from the menus. When accessing NBC Learn, you will need to click From School. When using the BCPL wired computers, you will need to click From Home and use the remote database password.

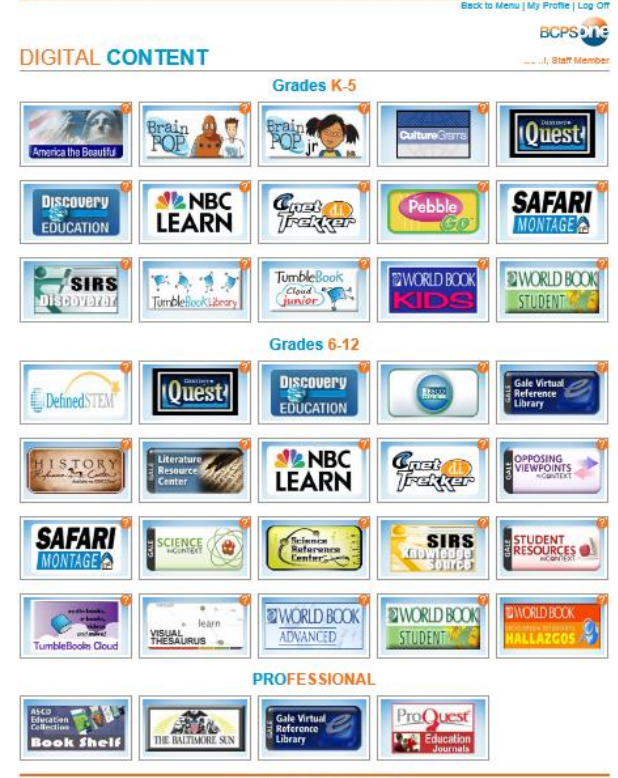